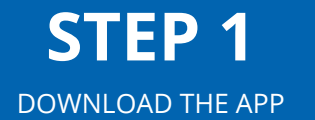

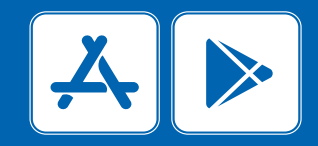

Download the Ampath App from the Google Play or IOS App Stores

# **STEP 2**

Select the register option

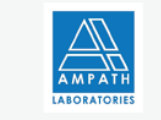

### **Ampath Results for Patients**

Your lab results will be made available to you electronically, after the laboratory has completed the tests. Certain test results requiring a doctor's interpretation and consultation will not be displayed. We will advise you of such results, if applicable. To make use of this facility, please register online and/or download our Ampath Results for Patients App from either the Google Play Store or the Apple App Store.

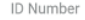

Pin Code

REGISTER **III RESET PIN** A SIGN IN **VIEW PRIVACY POLICY** 

Please read our terms and conditions carefully and submit

### **Contact Us**

absolute security.

If you have any questions or suggestions about our Privacy Policy, do not hesitate to contact us at cg.cs.it.apm.support@ampath.co.za.

> You acknowledge that you have read the Terms and Condition in respect of the release of pathology reports to you and that you understand the content thereof. You accept that by ticking this box (or selecting this icon) you have signed the terms and conditions and you are legally bound by these Terms and Conditions

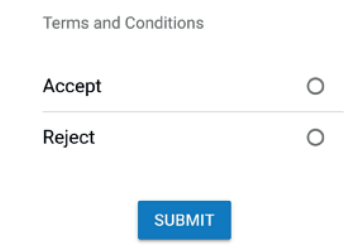

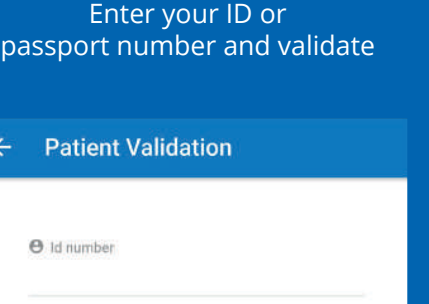

VALIDATE

**STEP 3 STEP 4 STEP 5**

Confirm your personal details and submit

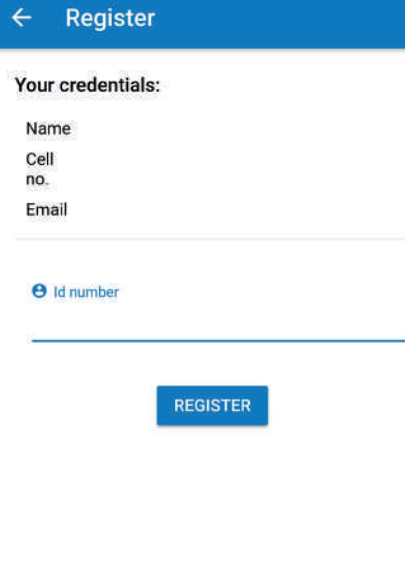

## **STEP 6**

Select your preferred communication preference in order to receive your one time pin (OTP) code

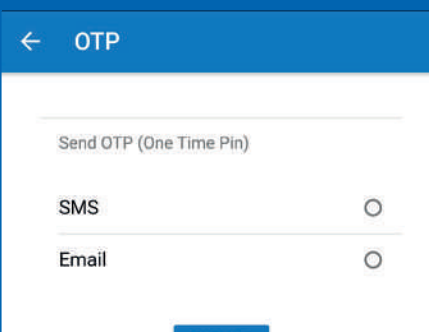

**SUBMIT** 

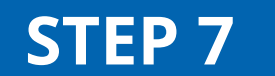

Create your own 4 digit pin

### $\leftarrow$  Create pin

Create your own pin: (4 numbers long)

Enter a pin of your choice.

Re-enter your pin.

Login with Fingerprint: Your device doesn't support Fingerprint Login. At least one fingerprint needs to be registered on this device in order to enable Fingerprint Login. **ENABLED DISABLED** 

**SUBMIT** 

**STEP 9 STEP 8** Type in your OTP code that you received via sms or email

 $\leftarrow$  Submit OTP

An OTP was sent to you

Enter the OTP you received.

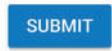

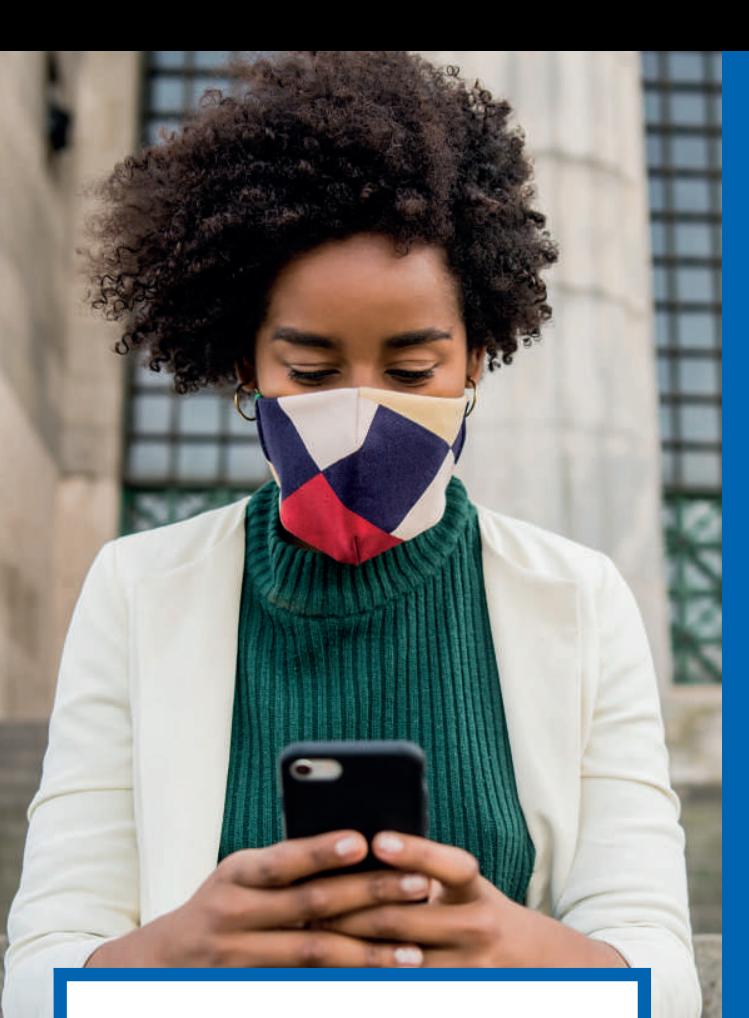

Enter your ID/passport number and newly created pin and select the sign in option to access your results

Please note you can register and access your results directly on our website via the following url:

Https://extranet3.Ampath.Co.Za/patientportal/

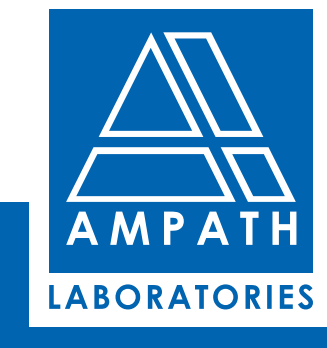

## **PATIENT APP**

Get your COVID-19 and other test results in real time

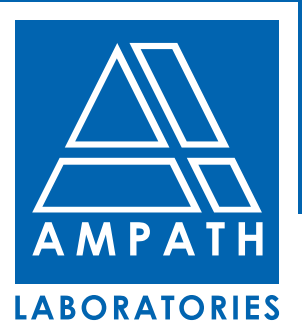

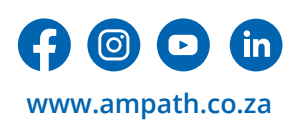